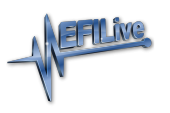

[Knowledgebase](https://service.efilive.com/kb) > [FlashScan V2](https://service.efilive.com/kb/flashscan-v2) > [FlashScan V2 Hardware Configuration](https://service.efilive.com/kb/flashscan-v2-hardware-configuration) > [FlashScan V2](https://service.efilive.com/kb/articles/flashscan-v2-power-up-modes) [Power Up Modes](https://service.efilive.com/kb/articles/flashscan-v2-power-up-modes)

## FlashScan V2 Power Up Modes

EFILive Support - 2020-08-07 - [Comments \(0\)](#page--1-0) - [FlashScan V2 Hardware Configuration](https://service.efilive.com/kb/flashscan-v2-hardware-configuration)

The following special reset or operational modes can be accessed by holding down certain keys during the powering up process:

## **Dead-Poll**

Hold the **Ctrl** key to boot into dead-poll. Used primarily when a software upgrade has not executed correctly.

## **Reset Factory Settings**

Hold the **F1 key** to reset the device settings to factory defaults**.** The factory defaults are only active until the next power up unless deliberately saved by the user. This option is useful when there is a setup issue that prevents the user from modifying the device settings using the built in Settings Editor.

## **Format CONFIG & Reset Factory Settings**

Hold the **F1 and F3** key to format the CONFIG file system and to reset the device settings to factory defaults. The CONFIG file system is formatted and cannot be undone. The factory defaults are only active until the next power up unless deliberately saved by the user. This option is useful when there is a setup or configuration issue that prevents the user from modifying the device settings using the built in Settings Editor.